# **Datenmodellierung in ArcMap für das Beispiel "Urban Gardening"**

(basierend auf der Version ArcMap 10.2 von Esri)

#### **1. Anlegen einer File Geodatebase**

In einem ersten Schritt wird eine *File Geodatabase* mit dem Namen UrbanGardening.gdb angelegt.

*Catalog Window: Rechte Maustaste auf Ordner > New > File Geodatabase*

#### **2. Anlegen einer neuen Feature Class**

Im nächsten Schritt wird eine neue *Feature Class* (Point) mit dem Namen UrbanGardening angelegt:

- ‐ Typ: *Point Features*
- ‐ Koordinatensystem: *Projected Coordinate Systems > World > WGS 1984 Web Mercator (auxiliary sphere)*

Für diese Feature Class werden folgende Attribute definiert. Die Attributnamen werden zweisprachig angegeben (siehe Abbildung):

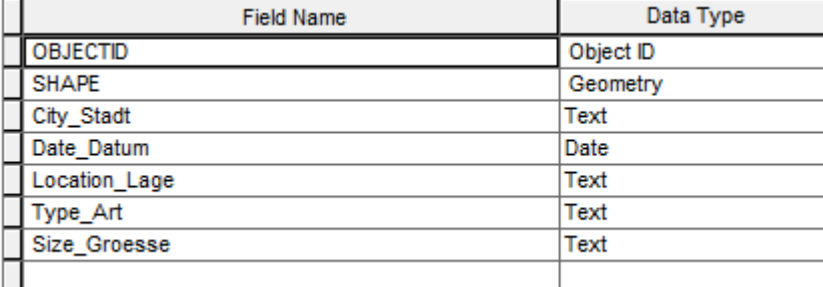

#### **3. Definition der verschiedenen "Domains"**

Für die definierten Wertebereiche Lage, Art und Grösse wird jeweils eine eigene Domain unter *Database Properties* (Ebene: File Geodatabase) angelegt. Für eine bessere Zuordnung entspricht der *Field Name* dem *Domain Name*.

C*atalog Window: Rechte Maustaste auf UrbanGardening.gdb > Properties > Domains*

Ausführliche Informationen zum Aufbau von Domains finden Sie in den ArcGIS Resources, Stichwort: A quick tour of attribute domains http://resources.arcgis.com/en/help/main/10.2/index.html#//001s00000001000000 (letzter Zugriff: 22.09.2015)

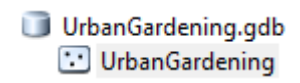

UrbanGardening.gdb

Im folgenden Screenshot sehen Sie den Aufbau der Domain *Location\_Lage*. Die vordefinierten Werte entnehmen Sie bitte dem konzeptionellen Datenmodell.

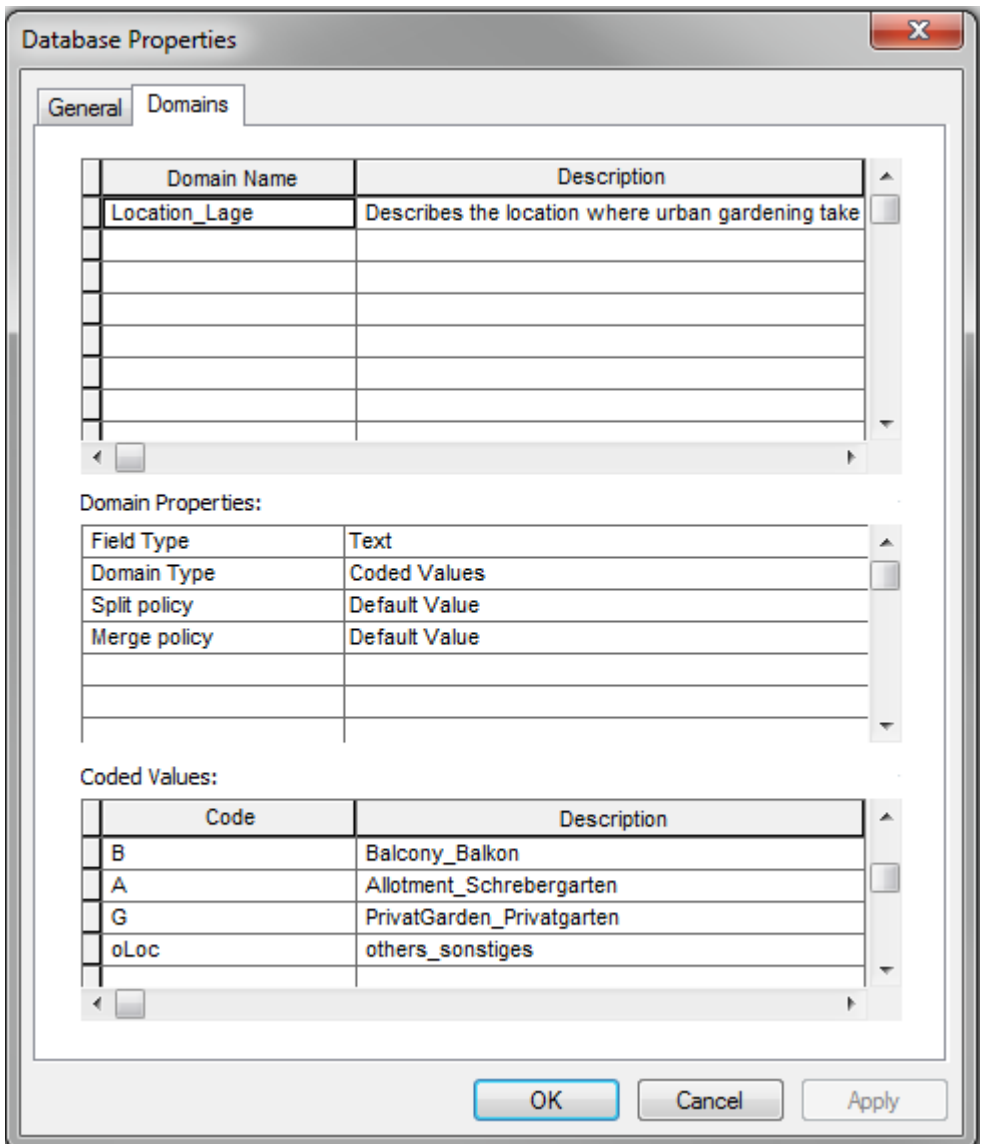

Nach dem gleichen Vorgehen werden die Domains für *Type\_Art* und *Size\_Groesse* definiert.

### **4. Zuweisung Domain ‐ Attribut**

Im nächsten Schritt erfolgt in den *Feature Class Properties* unter *Fields***,** *Field Properties* die Zuweisung der drei Domainen zum entsprechenden Attribut. Wichtig dabei ist, dass jeweils das entsprechende Attribut oben ausgewählt ist. Nachfolgender Screenshot zeigt dies für das Attribut Location\_Lage.

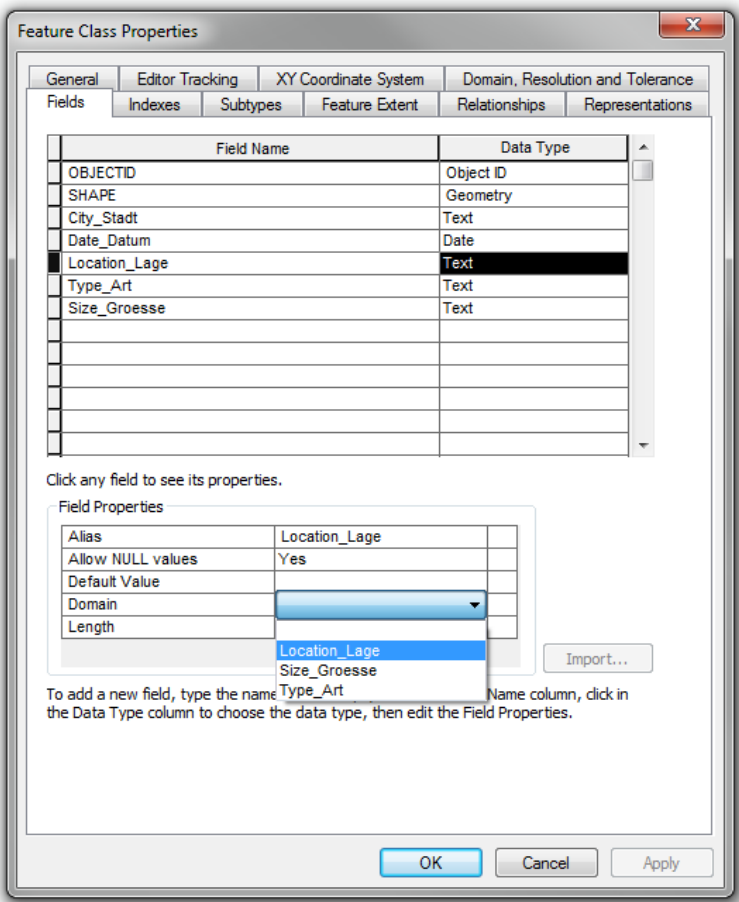

## **5. Überprüfung des Datensatzes**

Abschliessend wurde der neu erstellte Datensatz in den Table of Contents (TOC) in ArcMap geladen und mit Hilfe der Attributtabelle auf Richtigkeit überprüft.